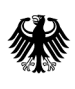

**Bundesamt** für Wirtschaft und Ausfuhrkontrolle

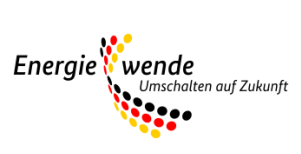

# Merkblatt zur Antragstellung

Kurzanleitung zum Ausfüllen und Einreichen des Antrags im Förderprogramm Energieberatung für Wohngebäude (EBW)

**Hinweis**: Bitte beachten Sie, dass die neue Internetseite, das Antragsformular sowie die weiteren Dokumente, auf die im folgenden Text Bezug genommen wird, erst ab dem 01.07.2023 zur Verfügung stehen.

# **Antragstellung**

Die Antragstellung ist nur online möglich. Das Antragsformular finden Sie auf www.bafa.de/ebw unter > Informationen zum Thema > Formulare. Wenn Sie den dort hinterlegten Link "Antragsformular" bestätigen, gelangen Sie zum Antragsformular.

Der Antrag kann entweder vom Beratungsempfänger selbst oder von einer bevollmächtigten Person im Namen des Beratungsempfängers gestellt werden. Es können nur natürliche Personen bevollmächtigt werden. Der Beratungsempfänger bleibt rechtlich auch im Falle einer Bevollmächtigung der Antragsteller. Bitte treffen Sie die entsprechende Auswahl:

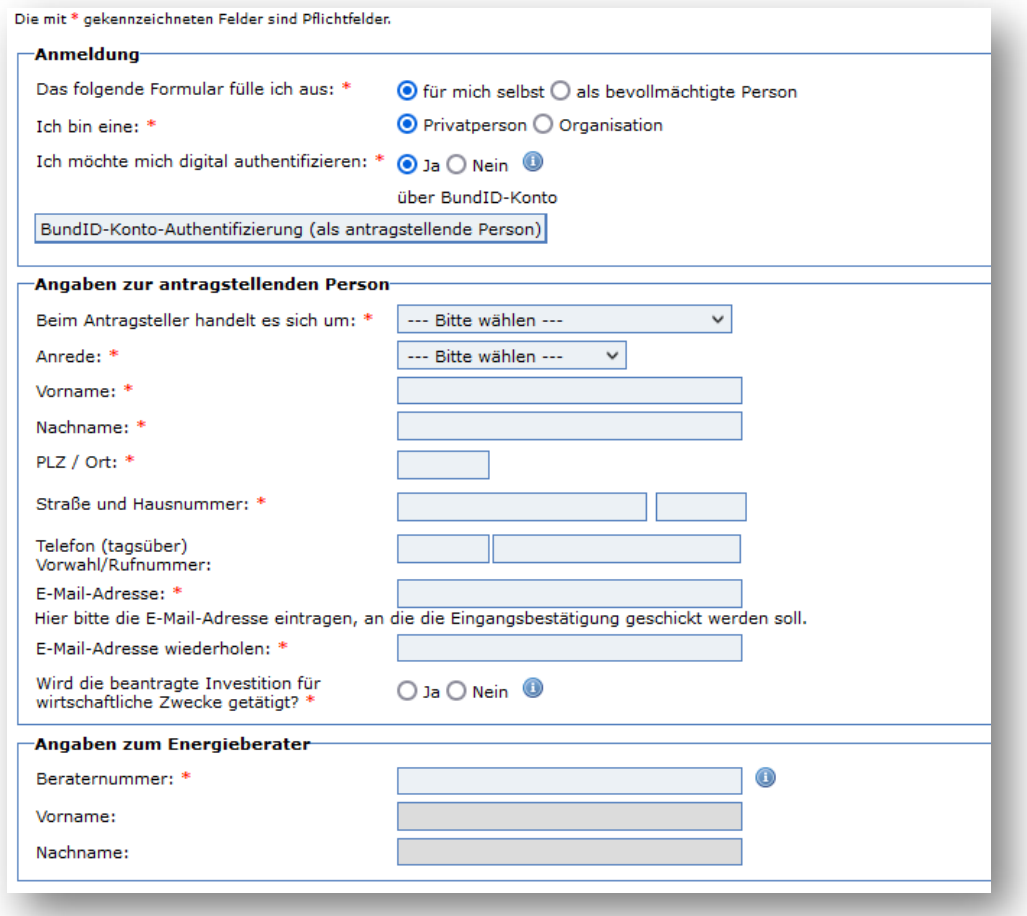

**Wichtig**: Wird der Antrag von einer bevollmächtigten Person gestellt, wird vor dem Absenden des Antrags der Upload einer Vollmacht verlangt. Bitte nutzen Sie hierfür das dafür vorgesehene Formular "Vollmacht". Dieses finden Sie unter www.bafa.de/ebw > Informationen zum Thema > Formulare.

Damit ein Antrag wirksam gestellt ist, muss er unterschrieben werden. Hierzu ist die "Bestätigung der wahrheitsgemäßen Angaben" auszudrucken und zu unterschreiben. Das Bestätigungsformular wird Ihnen bei der Antragsstellung zur Verfügung gestellt.

**Ausnahme:** Für Antragsteller, die sich elektronisch authentifiziert haben, entfällt bei Antragstellung die Pflicht zur Vorlage der unterschriebenen "Bestätigung der wahrheitsgemäßen Angaben". Das gilt auch, wenn eine bevollmächtigte Person die Antragstellung übernimmt und diese authentifiziert ist.

Privatpersonen können sich über die BundID authentifizieren, wenn Sie dort ein entsprechendes Konto angelegt haben. Ist der Antragsteller ein Unternehmen/eine Organisation, erfolgt die Authentifizierung über das "ELSTER Mein Unternehmenskonto".

Sobald Sie sich authentifiziert haben, können Sie festlegen, dass Ihnen die Bescheide und Schreiben des BAFA im Antragsverfahren elektronisch zugestellt werden.

Sollten Sie sich nicht elektronisch authentifizieren, werden die Bescheide und Schreiben automatisch per Post zugestellt.

Nachdem Sie im Antragsformular Angaben zur "Anmeldung" und zur "antragstellenden Person" gemacht haben, ist im folgenden Schritt der Energieberater/ die Energieberaterin anzugeben.

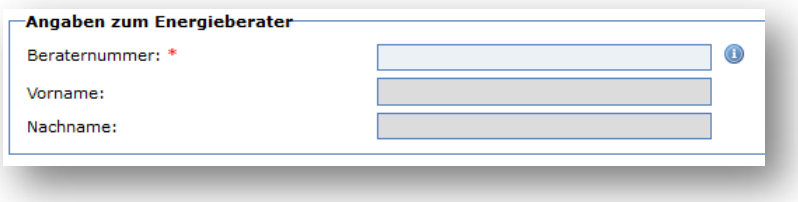

Einzutragen ist die vom BAFA vergebene Beraternummer. Sofern der Energieberater/ die Energieberaterin in der Energieeffizienz-Expertenliste für die Förderprogramme des Bundes gelistet ist, kann stattdessen auch die dort vergebene Beraternummer angegeben werden (diese Beraternummer ist mit dem vorangestellten Kürzel "EB" einzugeben). Beide Nummern erhalten Sie von Ihrem Energieberater/ Ihrer Energieberaterin.

Sobald eine Beraternummer eingetragen wurde und diese Beraternummer einem für das Bundesförderprogramm zugelassenen Energieberater/einer zugelassenen Energieberaterin zugeordnet ist, wird automatisch der Vor- und Nachname ergänzt.

Wurde als Antragsteller eine Organisation angegeben, benötigen wir noch Informationen zu De-minimis-Beihilfen, die die Organisation möglicherweise erhalten hat.

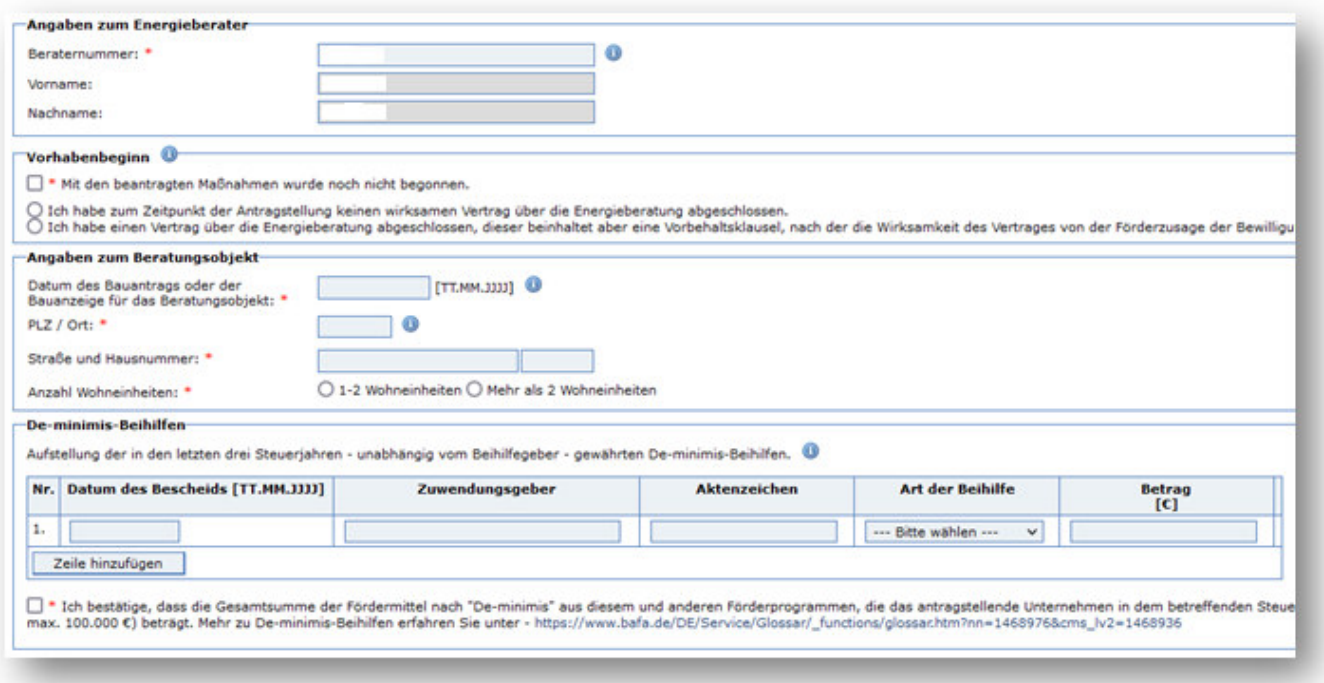

Wenn Sie alles ausgefüllt, die Hinweise zum Datenschutz zur Kenntnis genommen und die persönlichen Erklärungen abgegeben haben, gelangen Sie zur "Upload-Seite". Auf dieser Seite muss die Vollmacht hochgeladen werden, sofern Sie einen Bevollmächtigten ausgewählt haben. Andernfalls sind keine weiteren Dokumente hochzuladen. Sie haben an dieser Stelle die Möglichkeit, die Eingaben zu korrigieren oder "Weiter zur Übersicht" zu gehen:

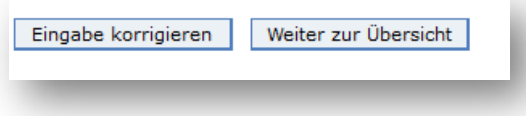

Bei Bestätigung von "Weiter zur Übersicht" erhalten Sie eine Übersicht der von Ihnen zum Antrag hinterlegten Informationen. Wenn diese korrekt sind, bestätigen Sie dies bitte mit "Absenden", andernfalls nehmen Sie die erforderlichen Korrekturen mit "Eingabe korrigieren" vor.

Abschließend wird der Eingang des Antrags bestätigt. Sie haben die Möglichkeit, den Antrag als PDF Dokument anzuzeigen, zu speichern oder auszudrucken.

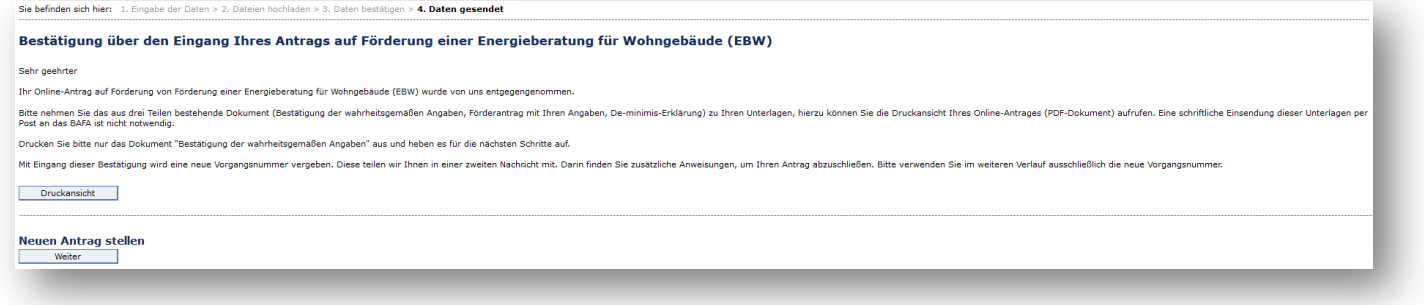

### **Folgende Informationen betreffen ausschließlich die Antragsteller, die sich nicht elektronisch authentifiziert haben.**

Der Eingang des bislang **noch nicht unterschriebenen Antrags** wird Ihnen in Form von zwei E-Mails nochmals bestätigt. Die erste E-Mail enthält neben der Eingangsbestätigung einen Link, über den Sie für den **Zeitraum von vier Wochen** den Antrag als PDF einsehen und abrufen können.

In der zweiten E-Mail wird Ihnen die **Vorgangsnummer** mitgeteilt und beschrieben, wie die erforderliche Unterschrift abzugeben und das Verfahren der Antragstellung abzuschließen ist.

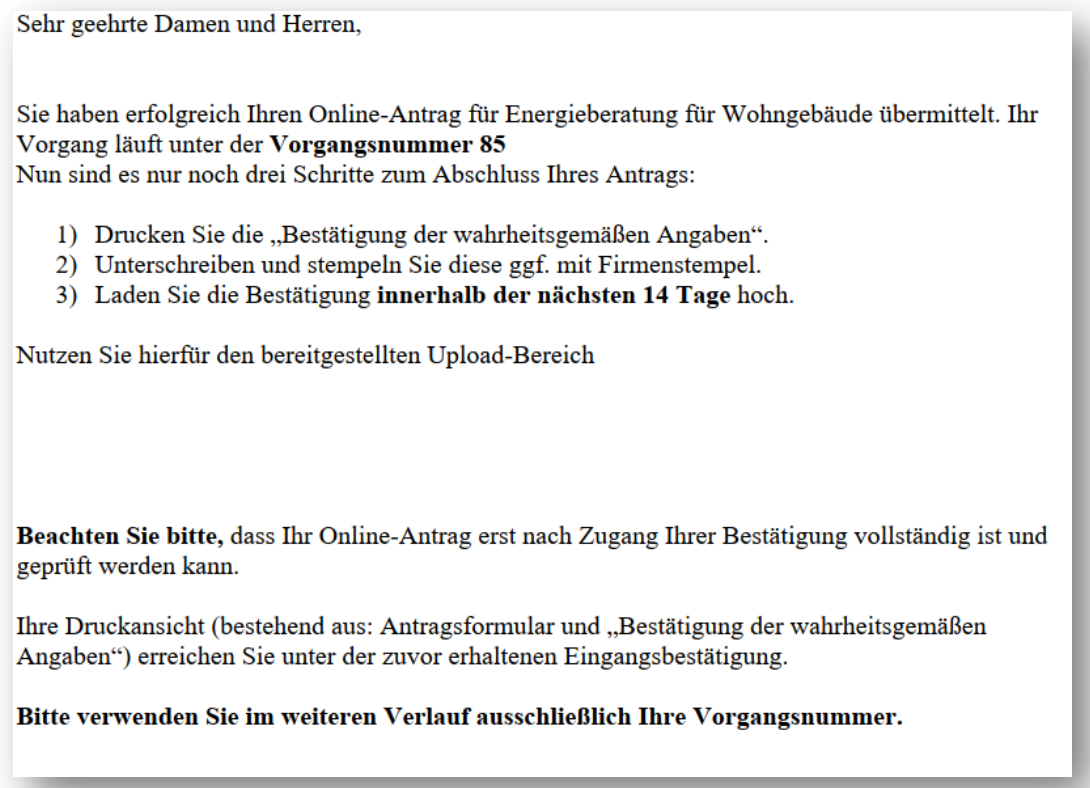

- Erst nach dem Hochladen der unterschriebenen "Bestätigung der wahrheitsgemäßen Angaben" (über den Upload-Bereich) ist der Antrag wirksam gestellt und kann bearbeitet werden.
- Die Vorlage der "Bestätigung der wahrheitsgemäßen Angaben" entfällt bei elektronischer Authentifizierung.

## **Upload-Bereich:**

Wenn Sie Dokumente zu dem Vorgang im laufenden Verfahren hochladen möchten, gehen Sie bitte auf www.bafa.de/ebw > Informationen zum Thema > Formulare > Upload-Bereich

Hier wählen Sie bitte den Themenbereich "Energieberatung für Wohngebäude" aus und anschließend die Vorgangsnummer, zu der Sie Dokumente hochladen möchten.

#### **Upload-Seite**

Auf dieser Seite haben Sie die Möglichkeit, dem BAFA Dokumente elektronisch zu übermitteln. Zur Erhöhung der Übersichtlichkeit der ele<br>Zuzuweisen.<br>Die Auswahl der möglichen Dokumentarten sind im Feld "Art" auswählbar und a Bitte beachten Sie, dass jedem Dokument die richtige Art zugewiesen ist. Die mit \* gekennzeichneten Felder sind Pflichtfelder. —Dateien hochladen  $\overline{\mathbf{v}}$  0 Themenbereich: \* --- Bitte wählen ---Digitale Dividende  $\overline{a}$ E-Lastenfahrräder Energieaudit Energieauditerklärung Impressum Energieberatung Energieberatung für Nichtwohngebäude, Anlagen und Systeme Energieberatung für Wohngebäude Energieberatung Nichtwohngebäude Energiemanagementsystem Erneuerbare Energien im Wärmebereich (ab 01.01.2020) Förderprogramm Elektromobilität - EMO (bis 18.02.2020) Förderprogramm Elektromobilität - FEM (zwischen 18.02.2020, 16:00 Uhr und 31.08.2020) Förderprogramm Elektromobilität - FEMS (ab 01.09.2020) Heizungsetikett **INVEST Exitzuschuss INVEST Investor** 

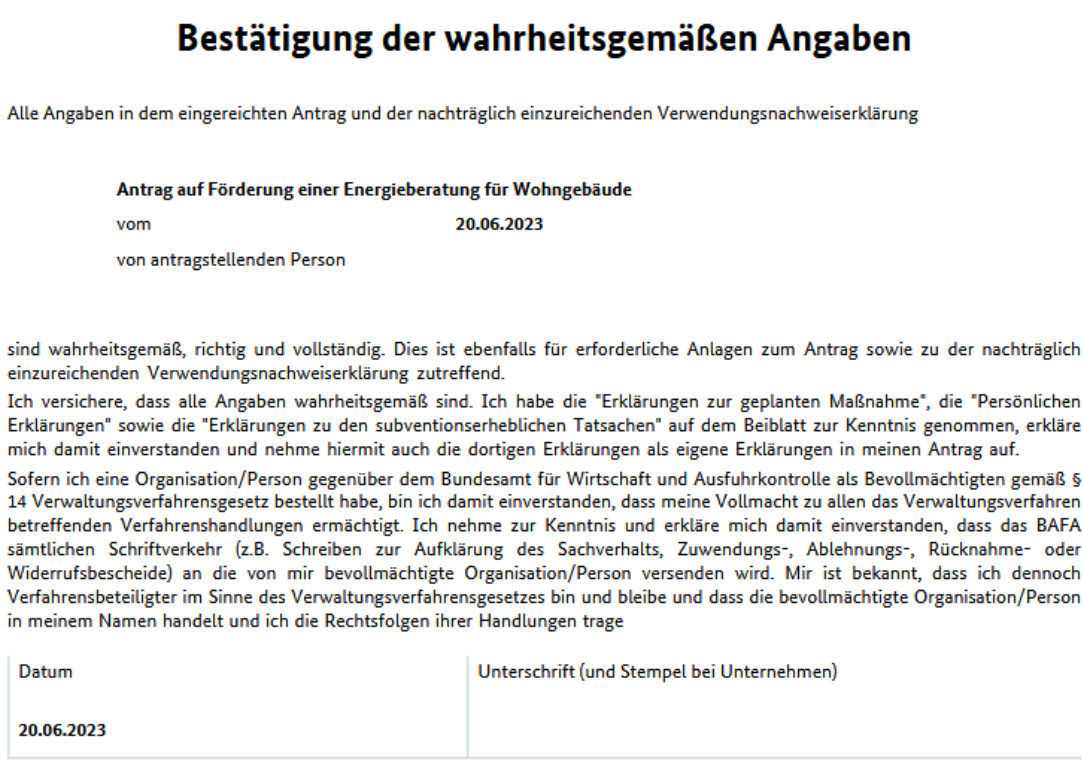

Bitte laden Sie ausschließlich die "Bestätigung der wahrheitsgemäßen Angaben" mit Ihrer Unterschrift innerhalb von 14 Tagen über den Uploadbereich https://

# **Impressum**

### **Herausgeber**

Bundesamt für Wirtschaft und Ausfuhrkontrolle Leitungsstab Presse- und Öffentlichkeitsarbeit Frankfurter Str. 29 - 35 65760 Eschborn

http://www.bafa.de/

Referat: 515 E-Mail: ebw@bafa.bund.de

Tel: +49(0)6196 908-1880 Fax: +49(0)6196 908-1845

**Stand**  20.06.2023

# **Bildnachweis**

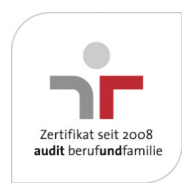

Das Bundesamt für Wirtschaft und Ausfuhrkontrolle ist mit dem audit berufundfamilie für seine familienfreundliche Personalpolitik ausgezeichnet worden. Das Zertifikat wird von der berufundfamilie GmbH, einer Initiative der Gemeinnützigen Hertie-Stiftung, verliehen.

Das Bundesamt für Wirtschaft und Ausfuhrkontrolle ist mit dem audit berufundfamilie für seine familienfreundliche Personalpolitik ausgezeichnet worden. Das Zertifikat wird von der berufundfamilie GmbH, einer Initiative der Gemeinnützigen Hertie-Stiftung, verliehen.